## Configure Wrike for Single Sign-On

Configuring Wrike for single sign-on (SSO) enables administrators to manage users of Citrix ADC. Users can securely log on to Wrike by using the enterprise credentials.

## **Prerequisite**

Browser Requirements: Internet Explorer 11 and above

## To configure Wrike for SSO by using SAML:

- 1. In a browser, type <a href="https://www.wrike.com/login/">https://www.wrike.com/login/</a> and press Enter.
- 2. Type your Wrike email address and click Next.

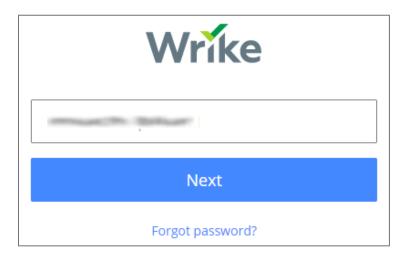

3. Type your Wrike password and click **Sign in**.

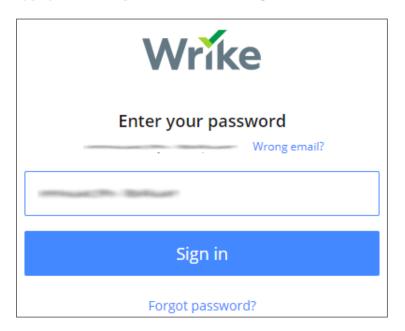

4. To enable and configure SSO, the user must contact Wrike support team and provide them with the IdP metadata file in XML format.

| Required<br>Information | Description                                                                                                    |
|-------------------------|----------------------------------------------------------------------------------------------------|
| Certificate*            | The IdP metadata is provided by Citrix and can be accessed from the link below. The link is displayed while configuring SSO settings for |
|                         | your app. https://gateway.cloud.com/idp/saml/ <citrixcloudcust_id>/<app_id></app_id></citrixcloudcust_id>                                |
|                         | /idp metadata.xml                                                                                                    |

**Note:** The support team will configure the SP from the backend.